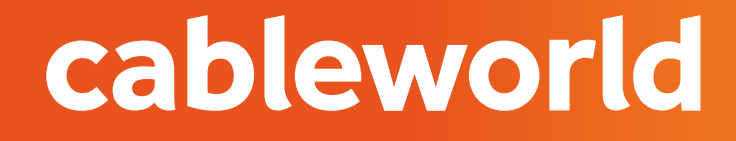

fibra

## IPHONE

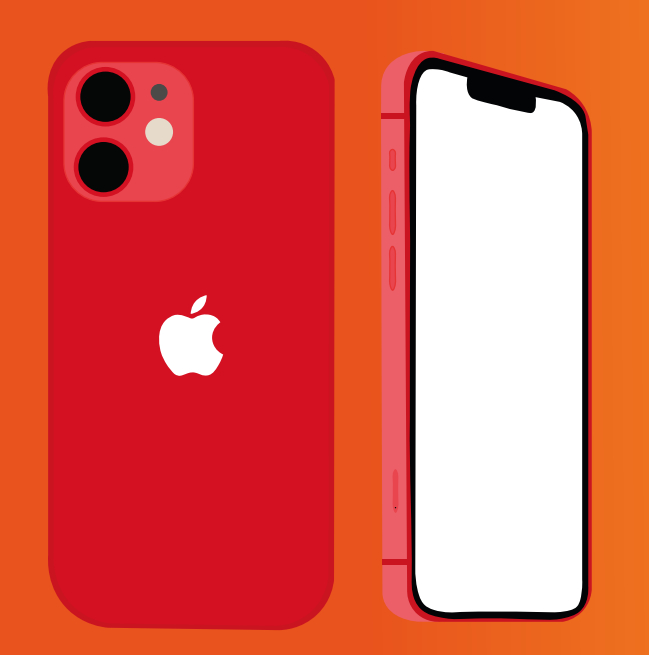

# CONFIGURACIÓN DE RED

### 1. CONFIGURACIÓN DE LA RED OPENCABLE

#### cableworld fibra

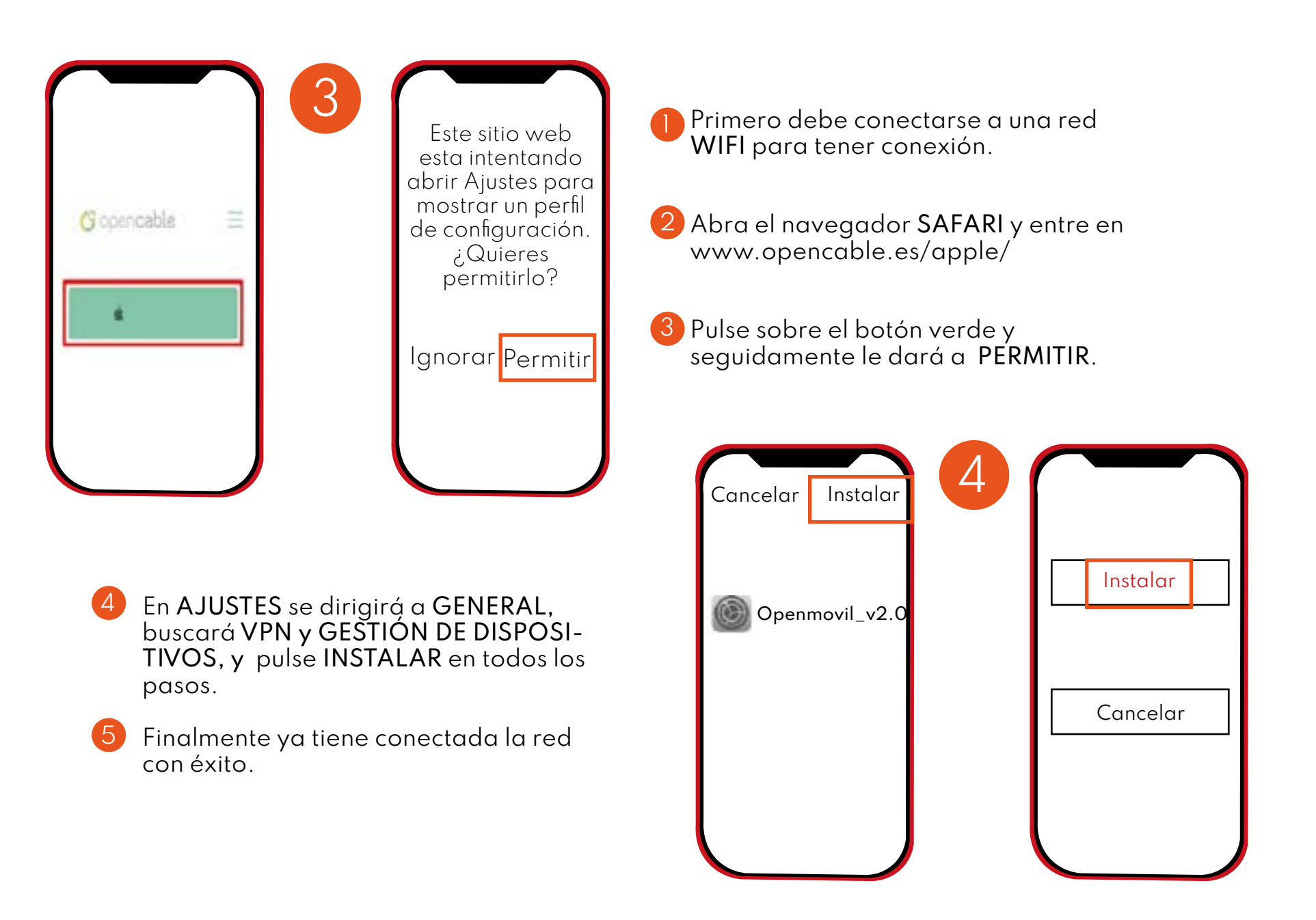

### 2. CONFIGURACIÓN MANUAL (XR,XS,,)

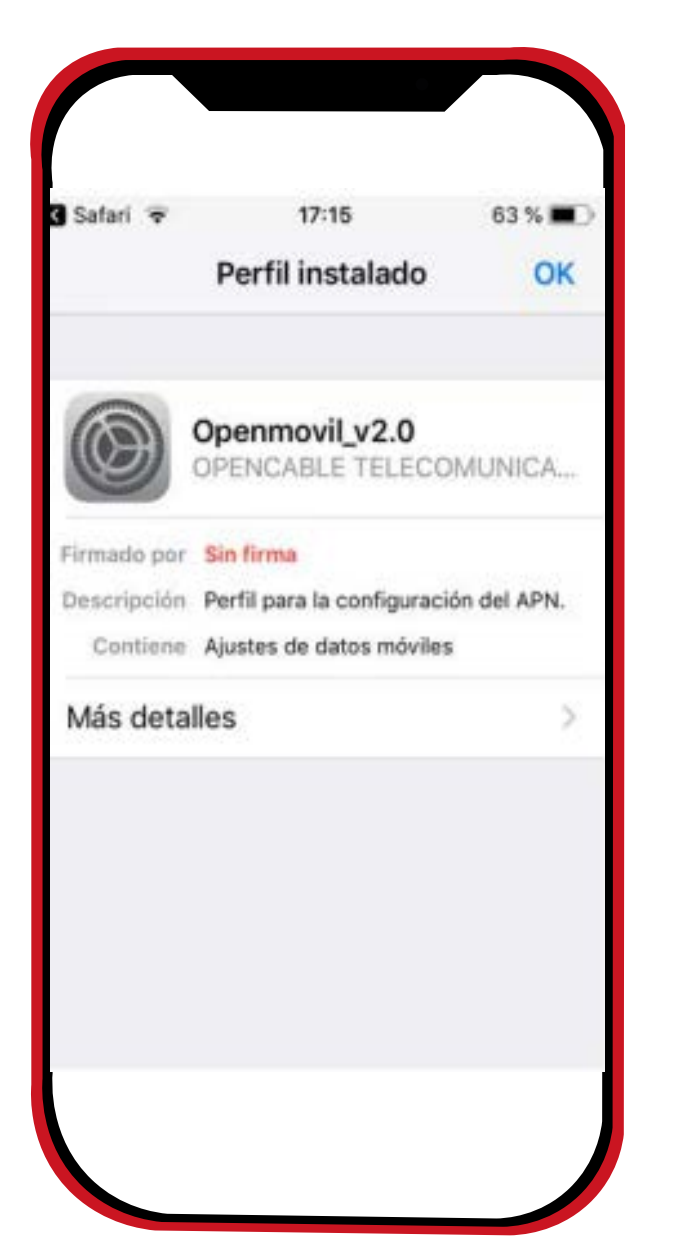

#### AJUSTES > DATOS MÓVILES > RED DE DATOS. 1

- Configurar manualmente punto de acceso.  $\overline{a}$ 2
	- Punto de Acceso: i.openmovil.tv
	- Usuario: cliente
	- Contraseña: opencable

\*Una vez configurado debe salir y volver hasta la pantalla de inicio del teléfono para que los cambios se apliquen.\*

cableworld fibra

### 3. COMPARTIR DATOS

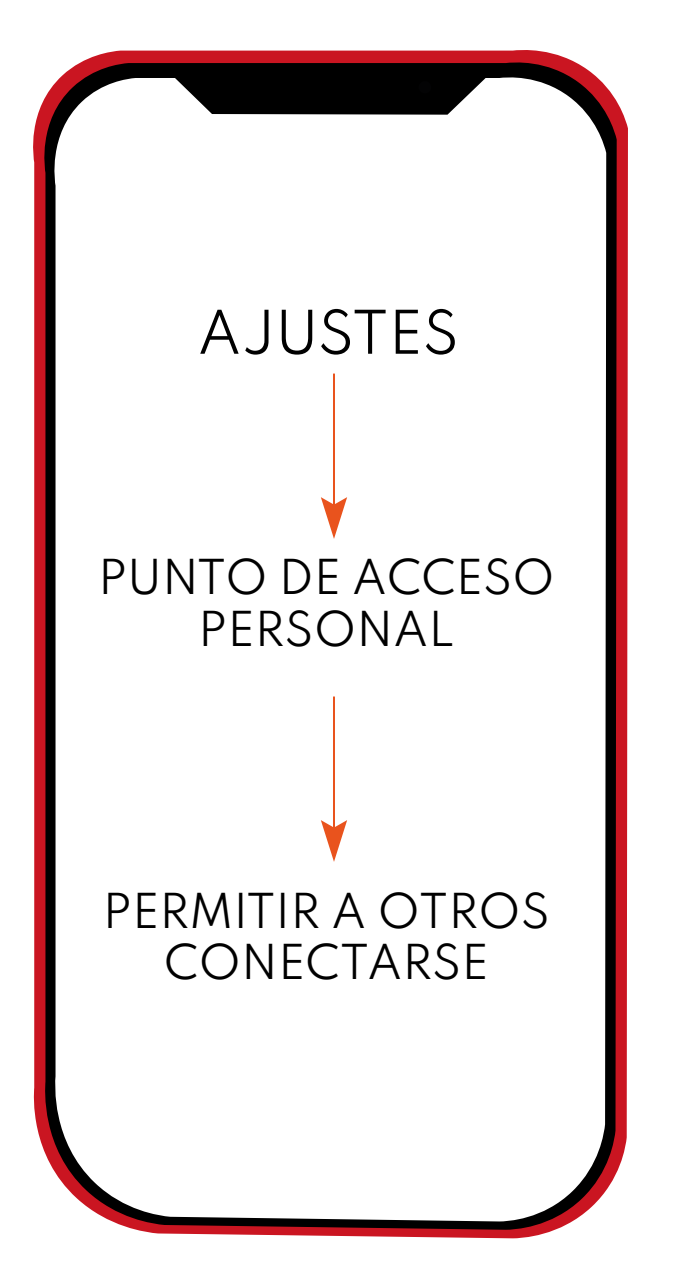

#### 3. CONFIGURACIÓN PARA COMPARTIR DATOS CAbleworld fibra

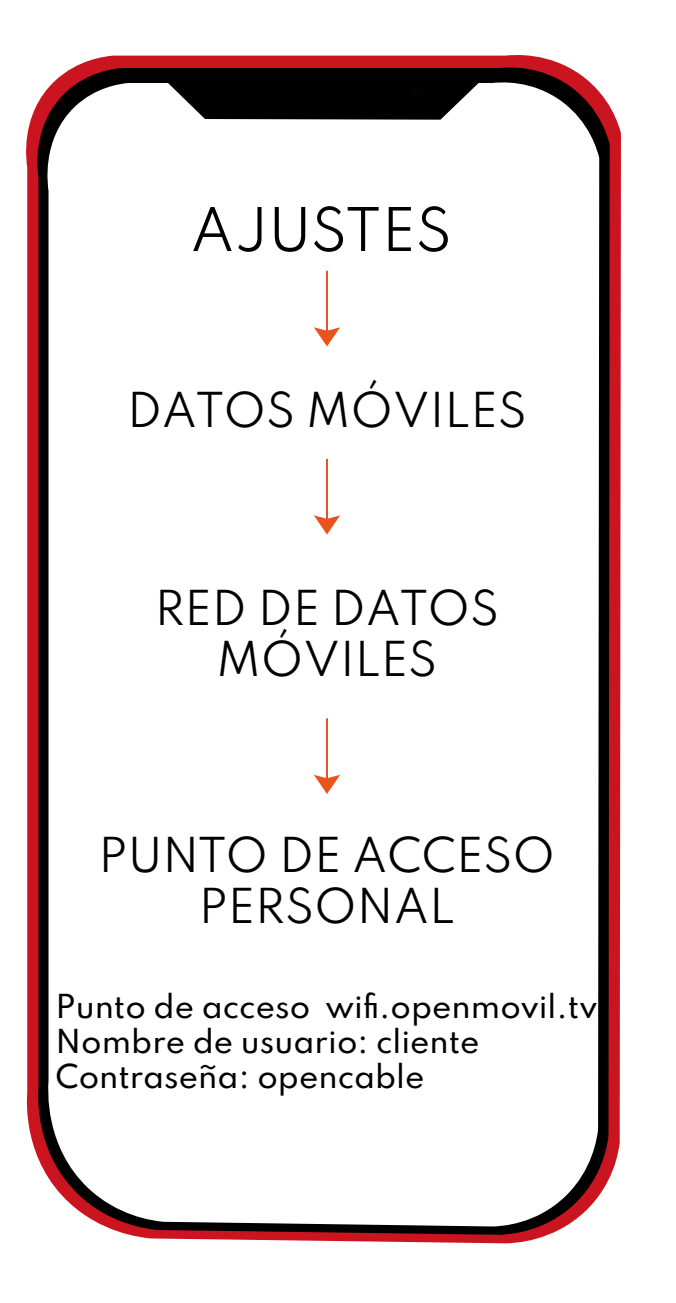